## **D2L - Nouveautés 20.19.5**

**Discussion :** Enregistrer les commentaires dans l'état brouillon.

Cette fonctionnalité offre aux enseignants la possibilité de sauvegarder les commentaires sur les évaluations sous forme de brouillon avant de les publier aux élèves. Désormais, lorsque les enseignants ajoutent des commentaires aux évaluations, les boutons Enregistrer le brouillon et Publier s'affichent.

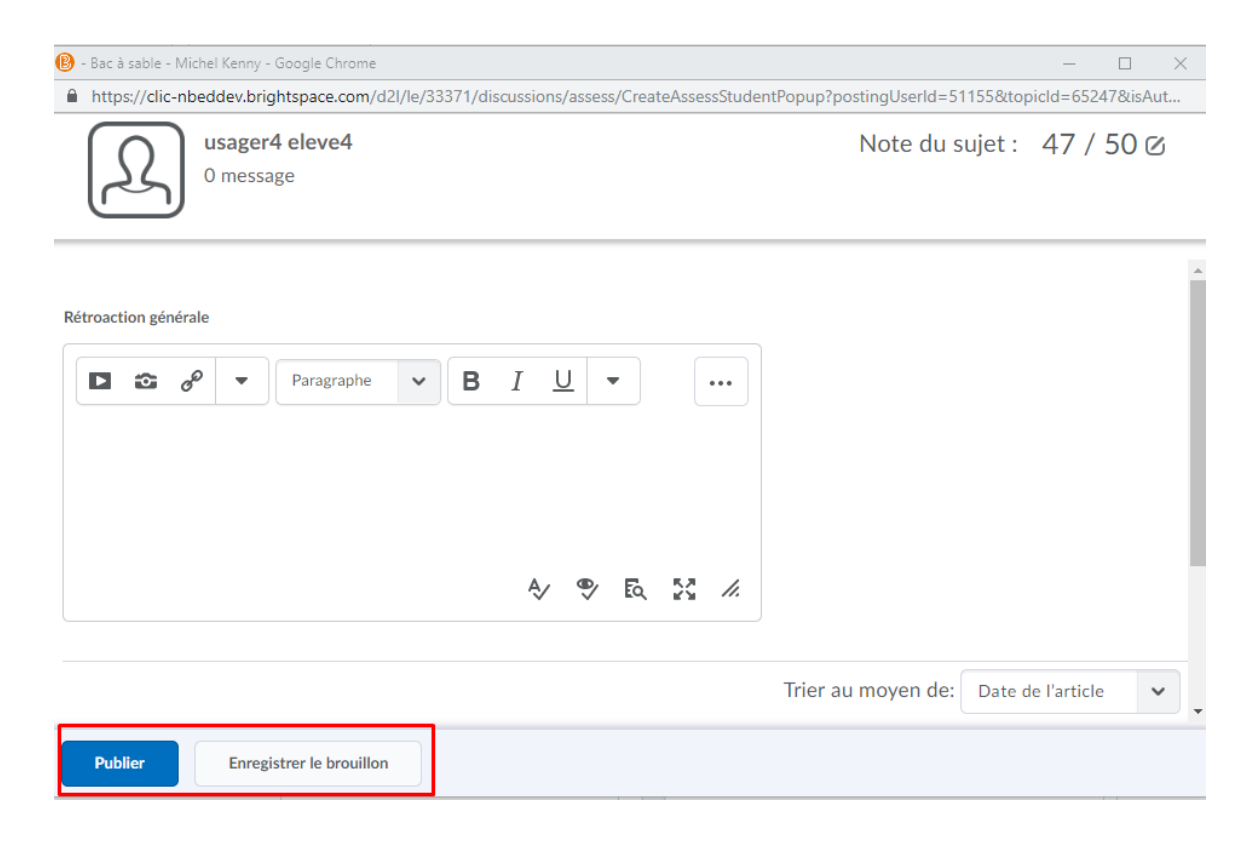

Évaluations - Les enseignants peuvent maintenant évaluer les évaluations en mode pleine page.

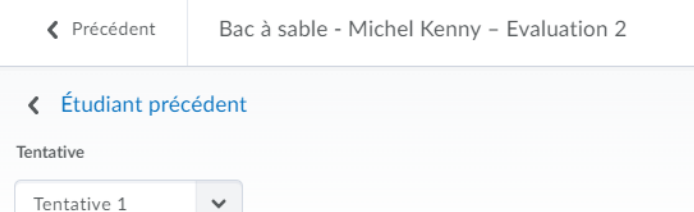

## Tentative 1

usager6 eleve6 (ID: Virtuel\_46) Disponibilité : toujours disponible Achevée: oct. 13 2015 14 h 11 - oct. 13 2015 14 h 11 Journal des événements de l'Évaluation

## Durée

Durée: 0:00:15 Délai recommandé : 2:00:00. Non prolongé

## Rétroaction sur la notation

Noter automatiquement Score final \* 图 / 15  $\sqrt{2}$ Prévisualisation de la vue de l'étudiant  $2/15$ Noté (N)  $\vee$  0 Commentaires sur la tentative

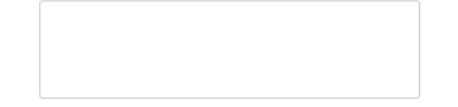

**Évaluation rapide (NOUVEL OUTIL) :** Recherchez et soumettez par ordre de priorité les soumissions des élèves non évaluées au même endroit.

Évaluation rapide est un nouvel outil qui permet aux enseignants de voir une liste de soumissions des élèves non évaluées de **tous leurs cours**. Les soumissions de devoirs, de questionnaires et de discussions sont affichées **dans un seul emplacement** pour améliorer l'efficacité de la localisation des travaux nécessitant une évaluation et fournir un retour d'information aux élèves.

Les enseignants peuvent trier, filtrer et rechercher des soumissions pour hiérarchiser leurs travaux d'évaluation. Le tri peut être effectué à l'aide du prénom ou du nom de famille de l'apprenant, du nom de l'activité, du nom du cours et de la date de soumission. Le filtrage peut être effectué en utilisant une ou plusieurs des catégories suivantes: Nom de l'activité, Nom du cours et Date de soumission. En cliquant sur le nom d'un utilisateur, un écran d'évaluation apparaît directement dans la liste Évaluation rapide, dans lequel l'enseignant peut terminer son évaluation. La fonction de recherche d'Évaluation rapide permet aux enseignants de localiser les soumissions à évaluer en recherchant un utilisateur, un devoir, un questionnaire, un sujet de discussion ou un cours spécifique.

Lorsque les soumissions des élèves sont évaluées et publiées, elles ne figurent plus dans la liste Évaluation rapide. Une liste vide d'évaluation rapide donne aux enseignants la certitude qu'aucune soumission d'élève n'est en attente d'évaluation.

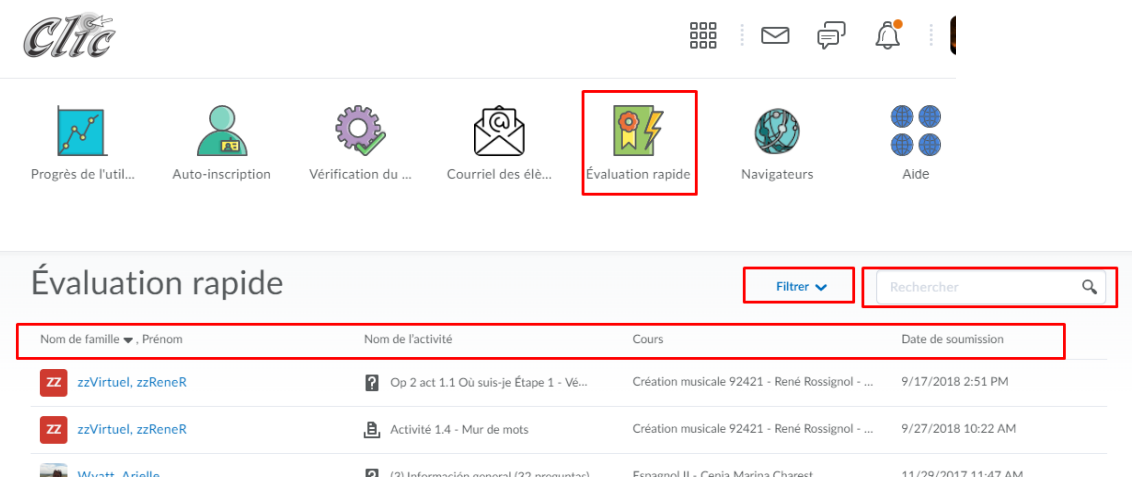

Le lien pour Évaluation rapide se trouve sur la page d'accueil de Clic.

**Grille d'évaluation -** L'expérience de classement des grilles d'évaluation disponible pour les travaux et les discussions est désormais disponible pour les travaux de groupe et les discussions de groupe. Lorsqu'une grille d'évaluation est à l'état de projet, elle n'est pas visible par les membres d'un groupe donné. Une fois l'évaluation publiée, tous les membres du groupe peuvent consulter l'évaluation de la grille d'évaluation. Auparavant, la nouvelle expérience de notation des grilles d'évaluation n'était disponible que pour les travaux et les discussions réguliers.

**Notes :** Lorsqu'un enseignant enregistre les modifications apportées à la page d'évaluation des grilles d'évaluation, le score de la grille d'évaluation est automatiquement transféré au score de l'élément Notes de l'élève. Les enseignants n'ont plus besoin de transférer manuellement le score.

**Pigeonnier – Travaux :** Les enseignants peuvent utiliser la fonction Rotation de la page lors de l'évaluation d'assignations à l'aide des outils d'annotation intégrés. Selon le format d'une soumission d'apprenant, les documents peuvent apparaître avec une rotation lors du rendu initial dans la visionneuse de documents. Utilisez la rotation de page pour réorienter rapidement le document afin qu'il s'affiche comme prévu.

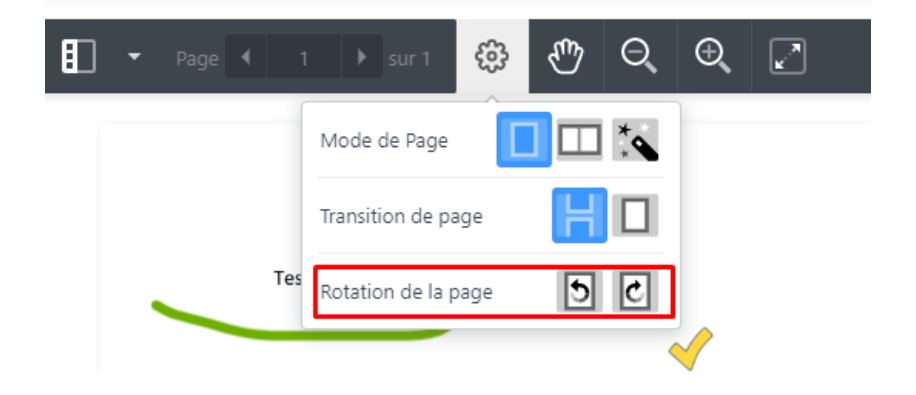

**Pigeonnier – Travaux :** Lors de l'annotation de soumissions, les enseignants peuvent désormais basculer vers une vue plein écran. Cela laisse plus d'espace à l'écran pour afficher les soumissions des élèves et insérer des annotations, tout en supprimant les menus de navigation inutiles.

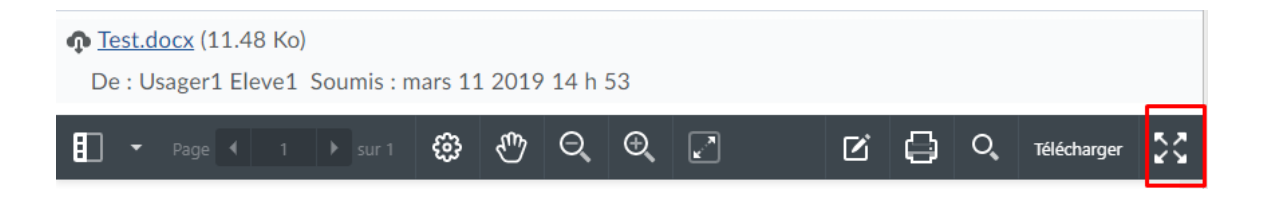

**Pigeonnier – Travaux :** les enseignants peuvent désormais déterminer s'ils souhaitent utiliser les outils d'annotation lors de l'évaluation des soumissions pour un travail (dossier) spécifique.

Option d'utilisation de l'outil d'annotation (onglet Propriétés du dossier du pigeonnier)

Outils d'annotation

Rendre les outils d'annotation disponibles pour l'évaluation